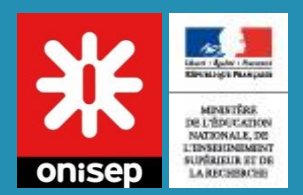

# Cheminement entreprise

### Mon stage en Ligne

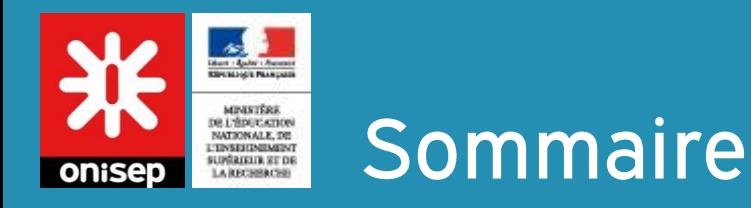

# Connexion

## Mes identifiants

# Sélectionner des demandes de stage

### Mes entreprises

## Gérer mes offres de stage

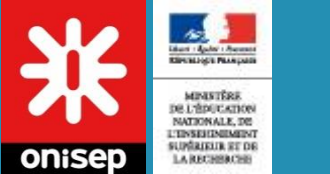

# Home entreprise

### Accès via : Entreprises employeurs

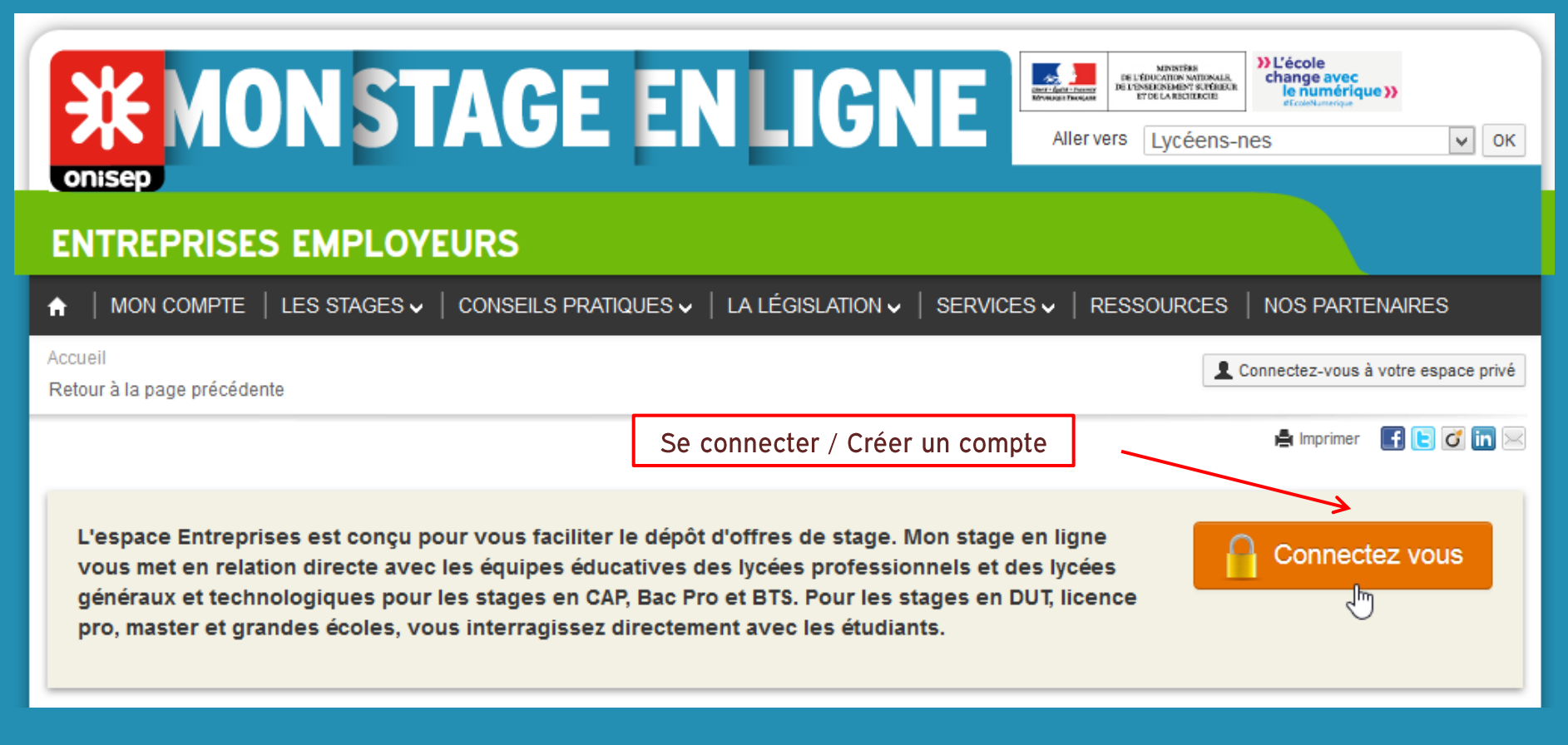

Ce tutoriel présente uniquement le fonctionnement de l'espace personnel. Les sections offre de stage / recherche de stage / contenu éditoriaux ne sont pas présentés.

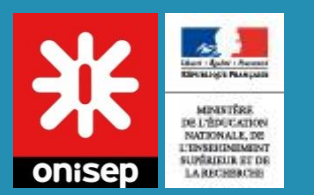

# Se connecter / S'inscrire

Accès via : Entreprises employeurs

### $\rightarrow$  Mon espace privé

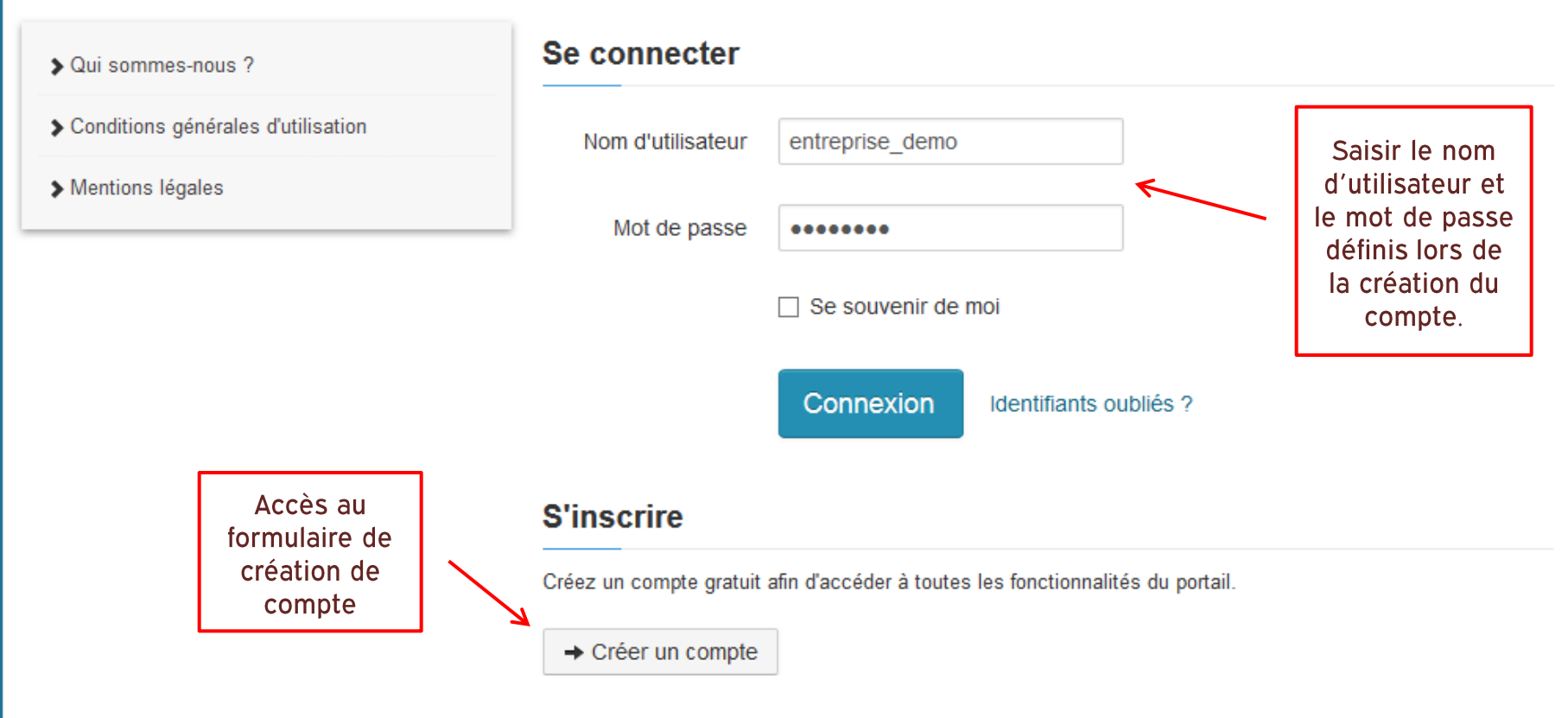

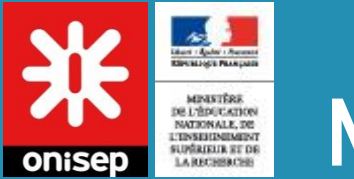

### Mon compte

Accès via : Mon compte

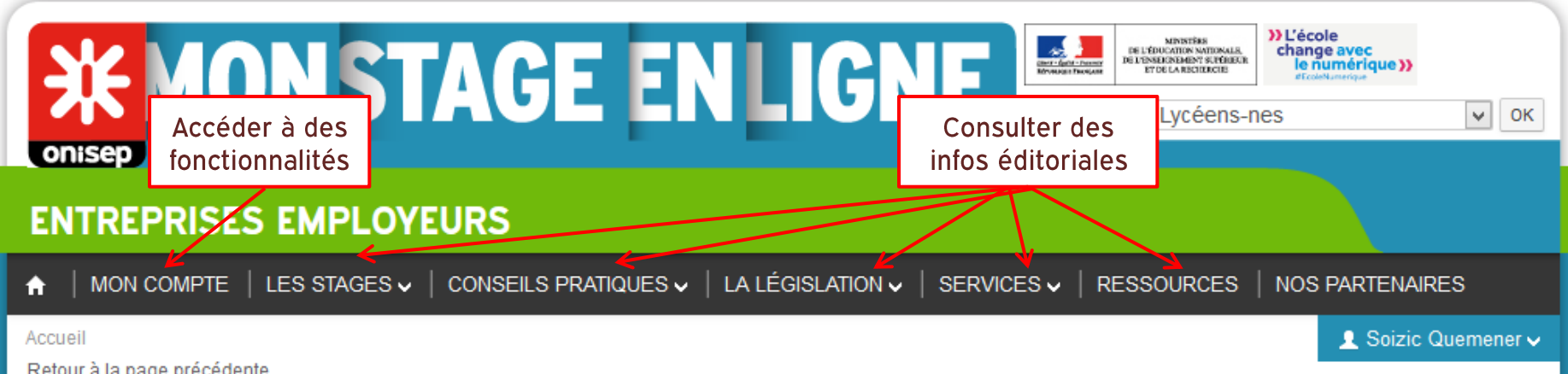

**A** Imprimer **f c c in**  $\boxtimes$ 

### → Espace personnel

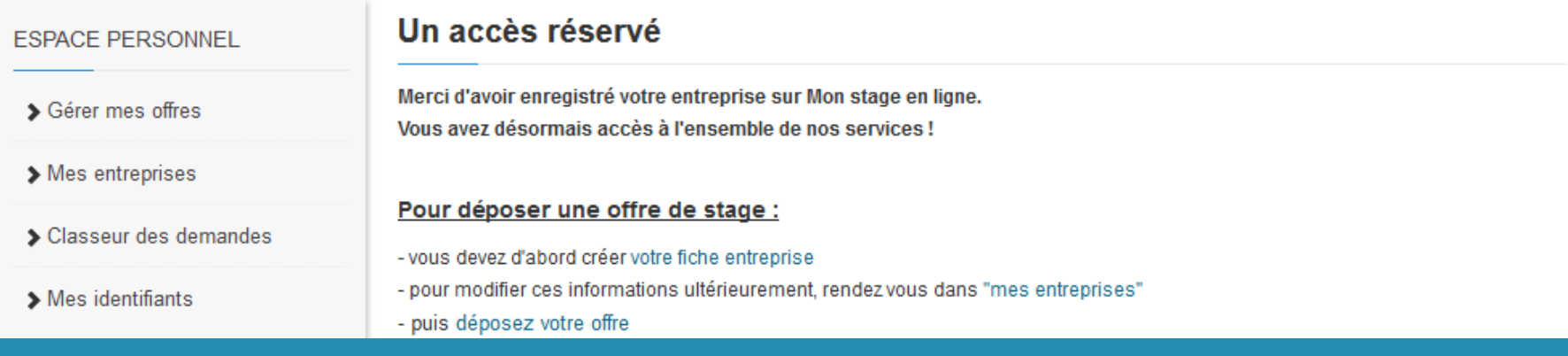

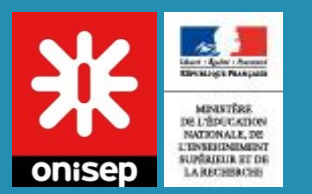

# Mes identifiants

### Accès via : Mon compte > Mes identifiants

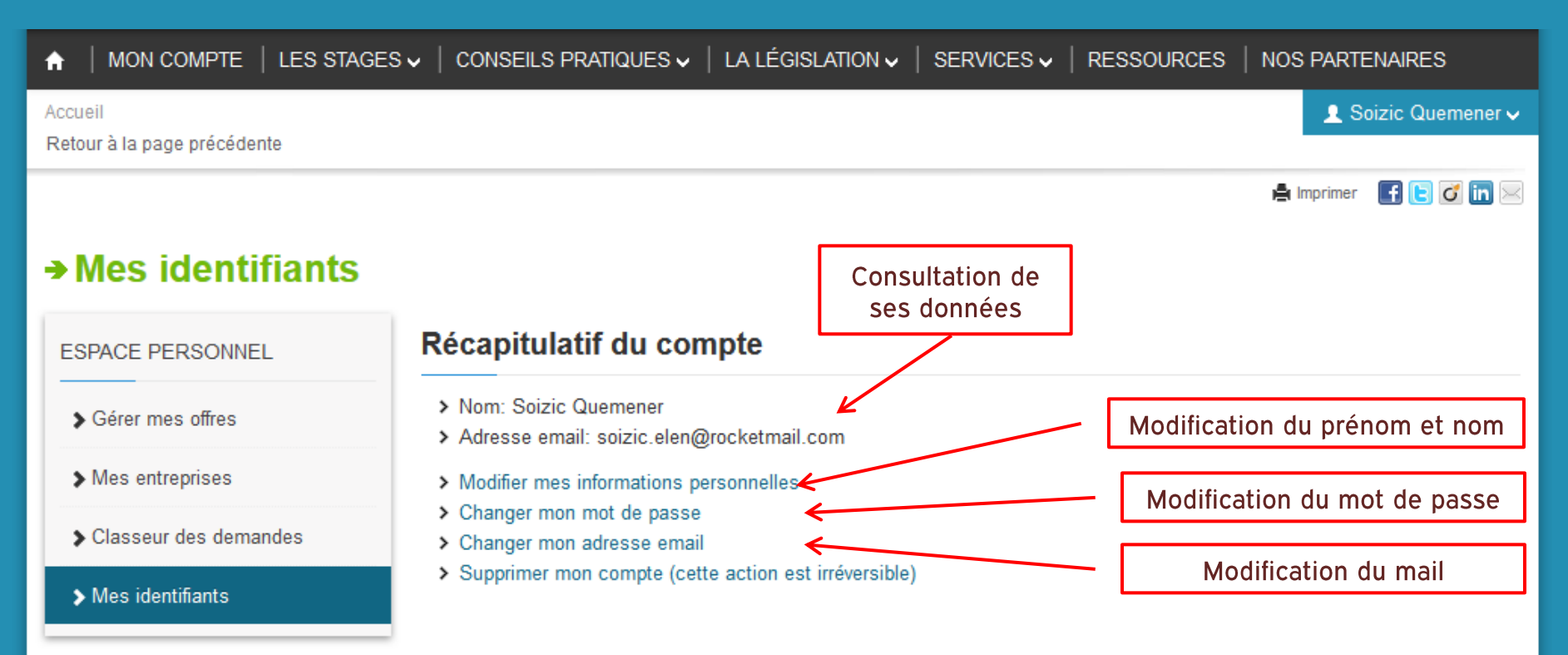

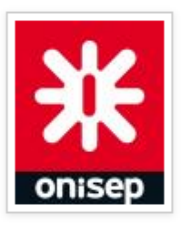

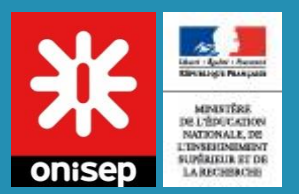

# Votre classeur de demande

### Accès via : Mon compte > Classeur des demandes

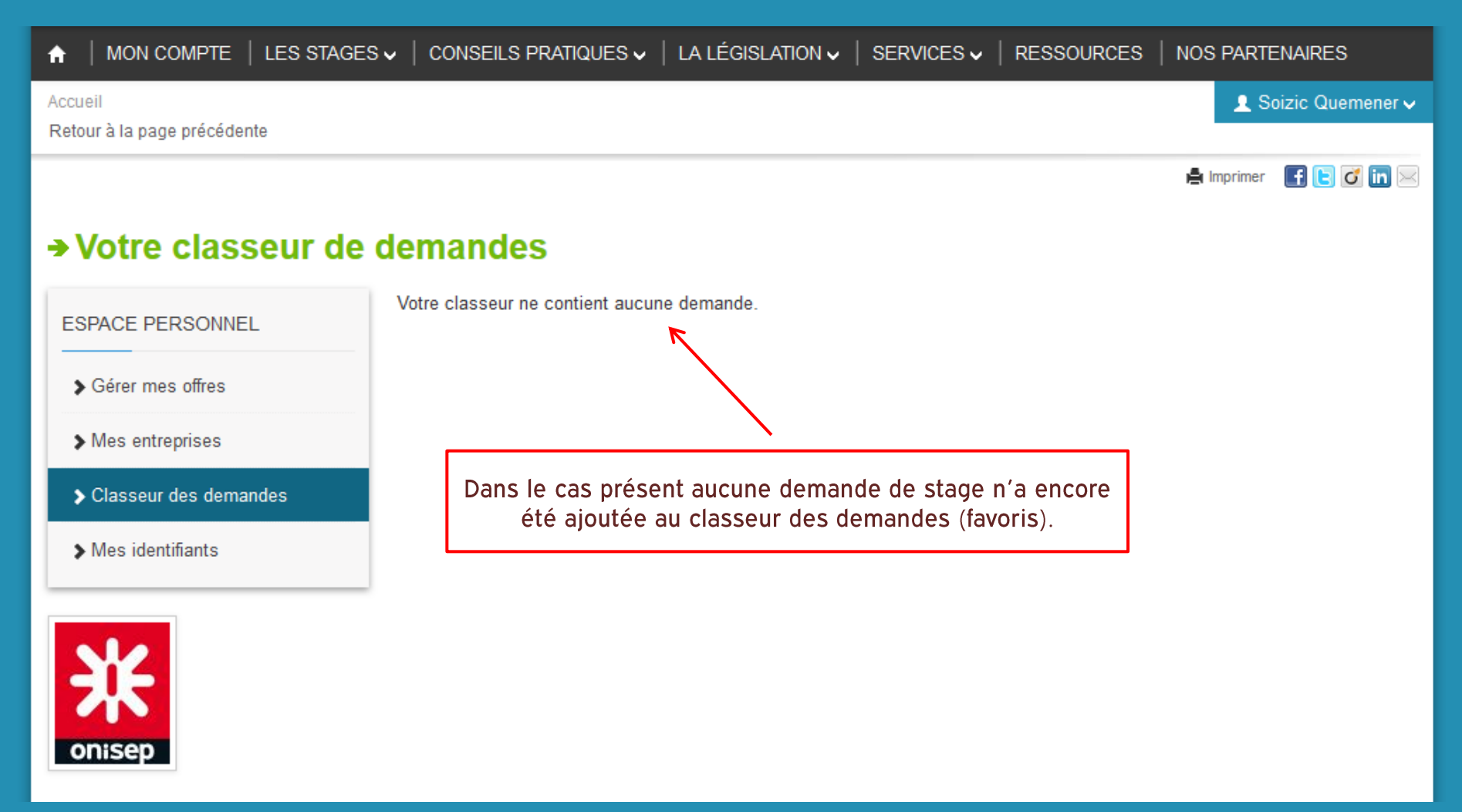

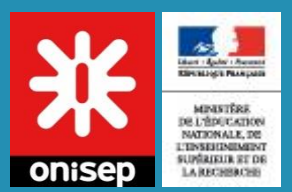

# Ajouter une offre à mon classeur

Accès via : Les stages > Les demandes de stage > Titre de la demande

### $\rightarrow$  Fiche demande de stage : Bac pro gestion-administration

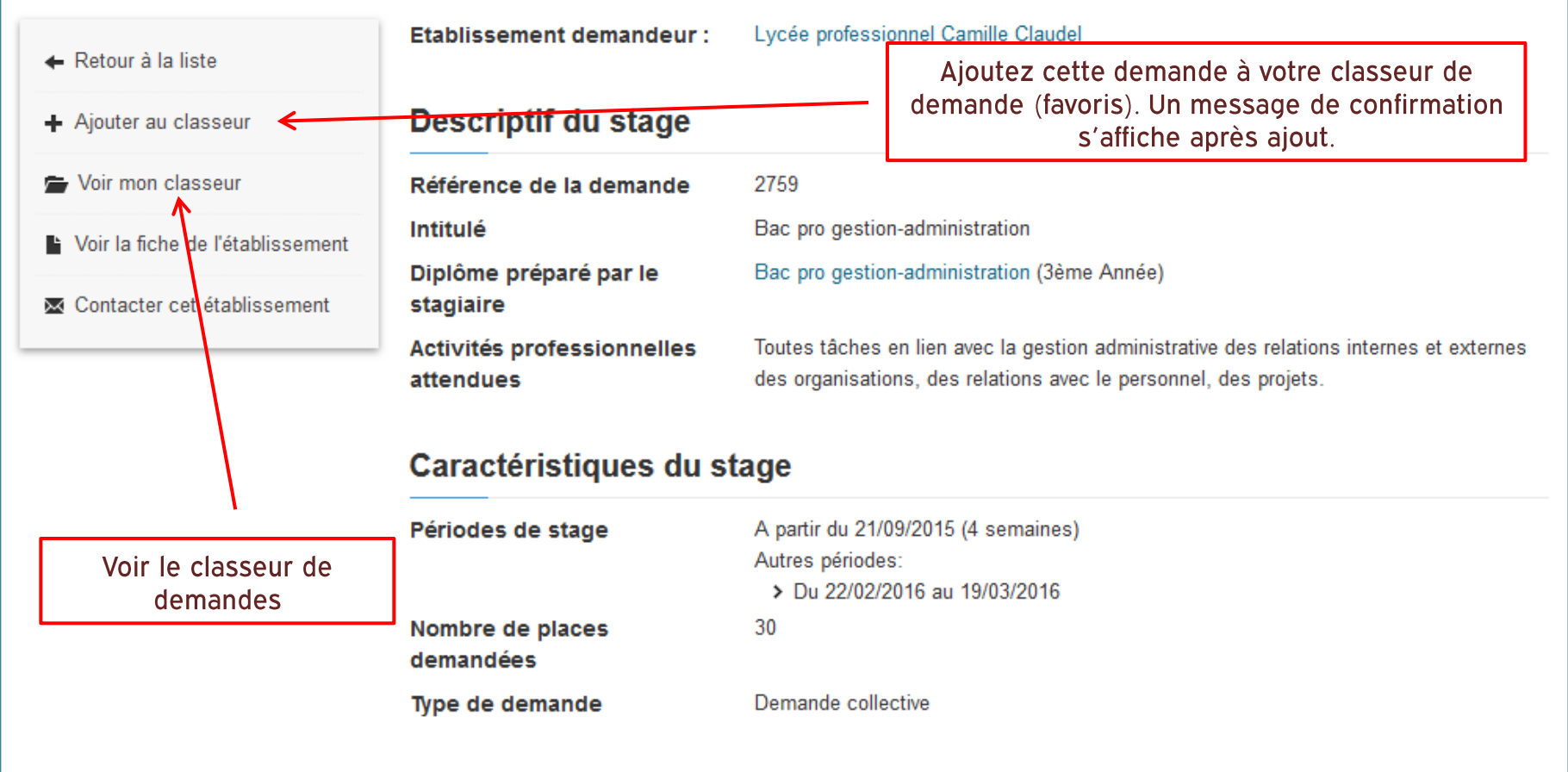

### Informations complémentaires

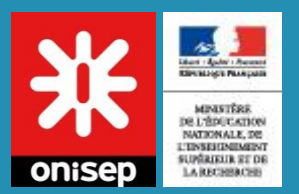

# Votre classeur de demandes

### Accès via : Mon compte > Classeur des demandes

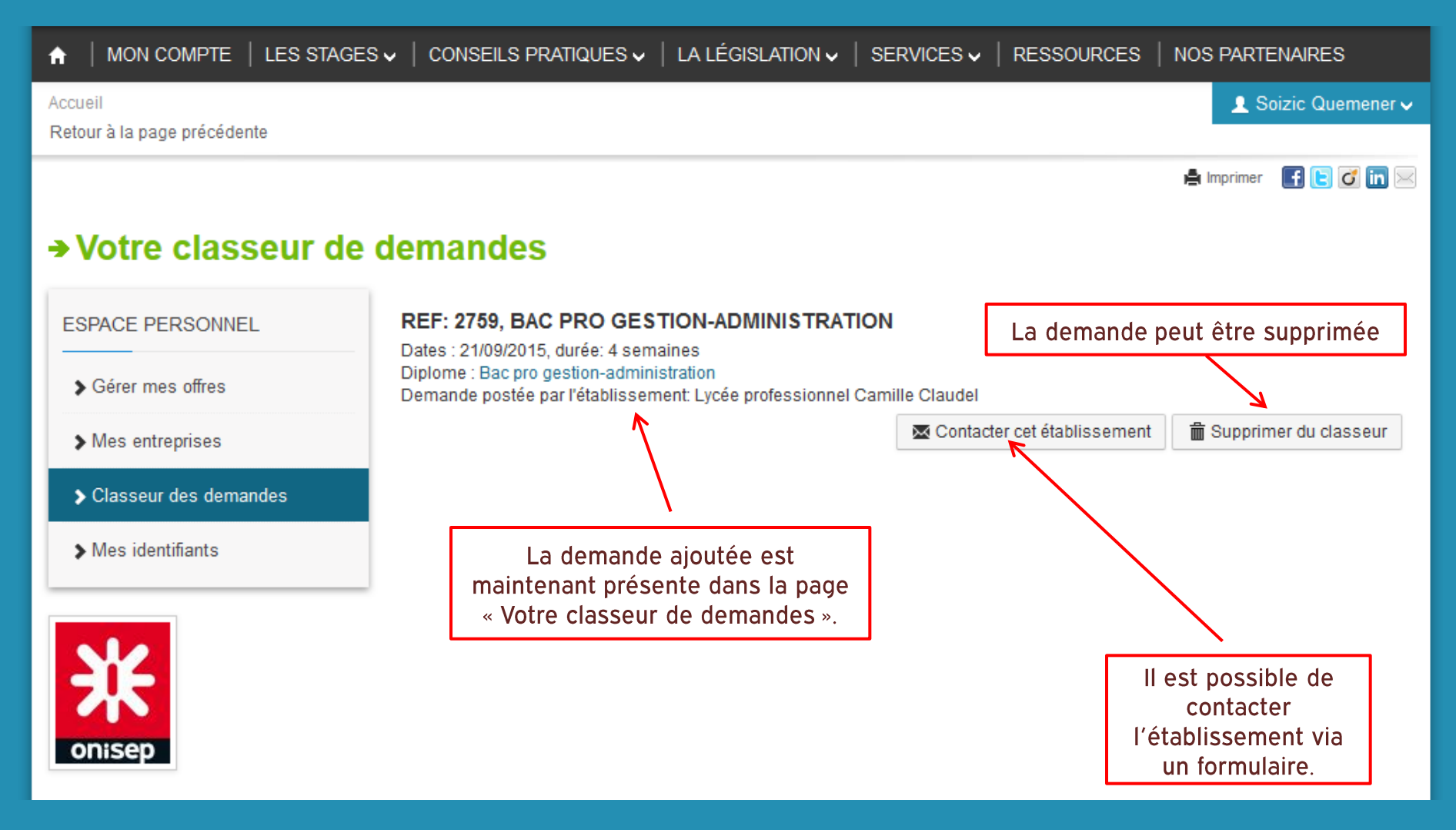

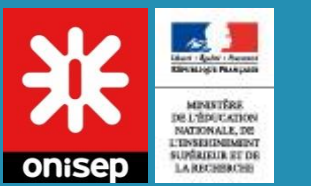

# **Mes entreprises**

### Accès via : Mon compte > Mes entreprises

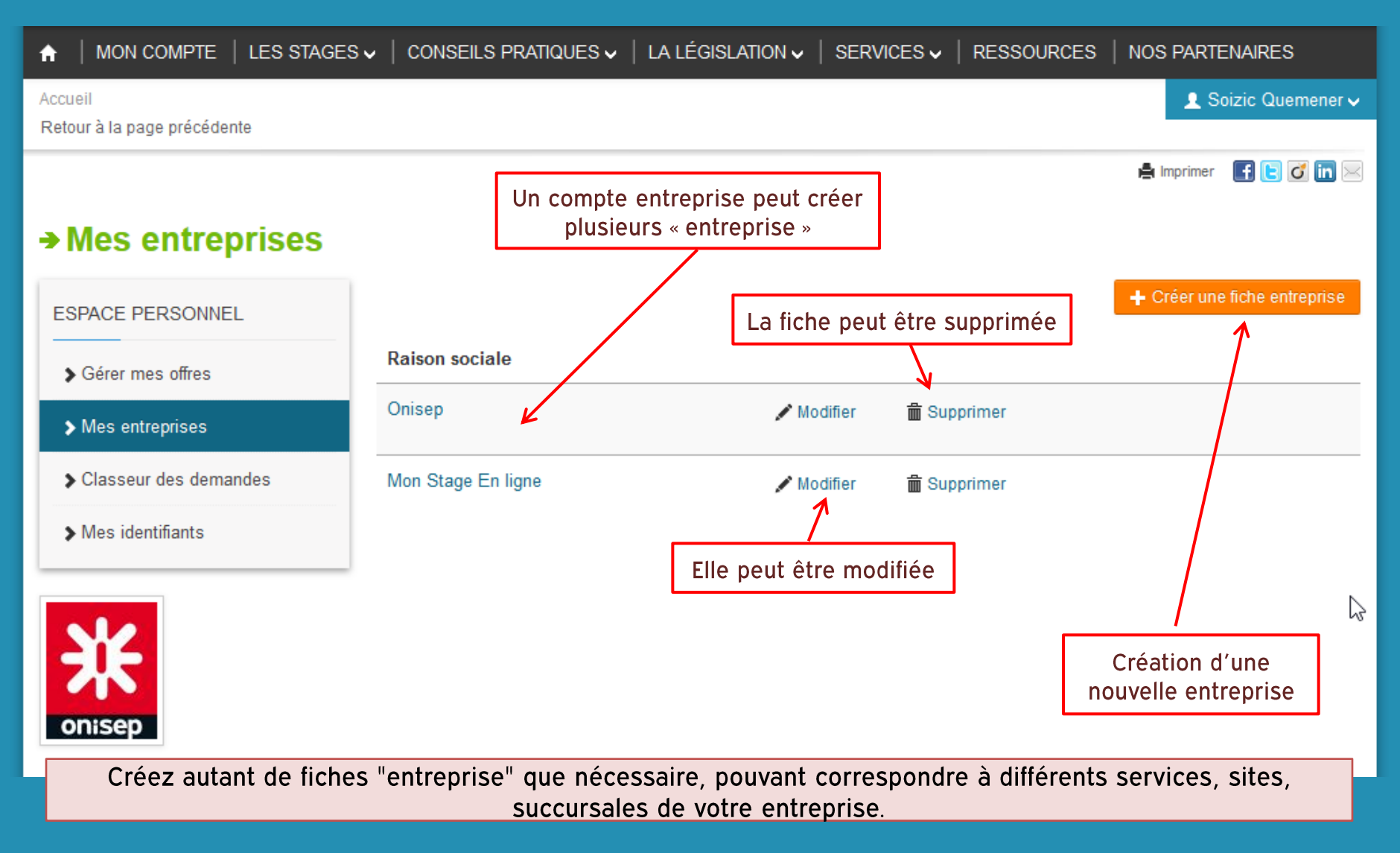

### Créer / éditer une entreprise **MEANTERS** DE L'ÉDUCATION NATIONALE, DE L'ENSEKENEMENT<br>SUPÉRIEUR ET DE LA RECHBRICHE

### Accès via : Mon compte > Mes entreprises > Ajouter/ Modifier

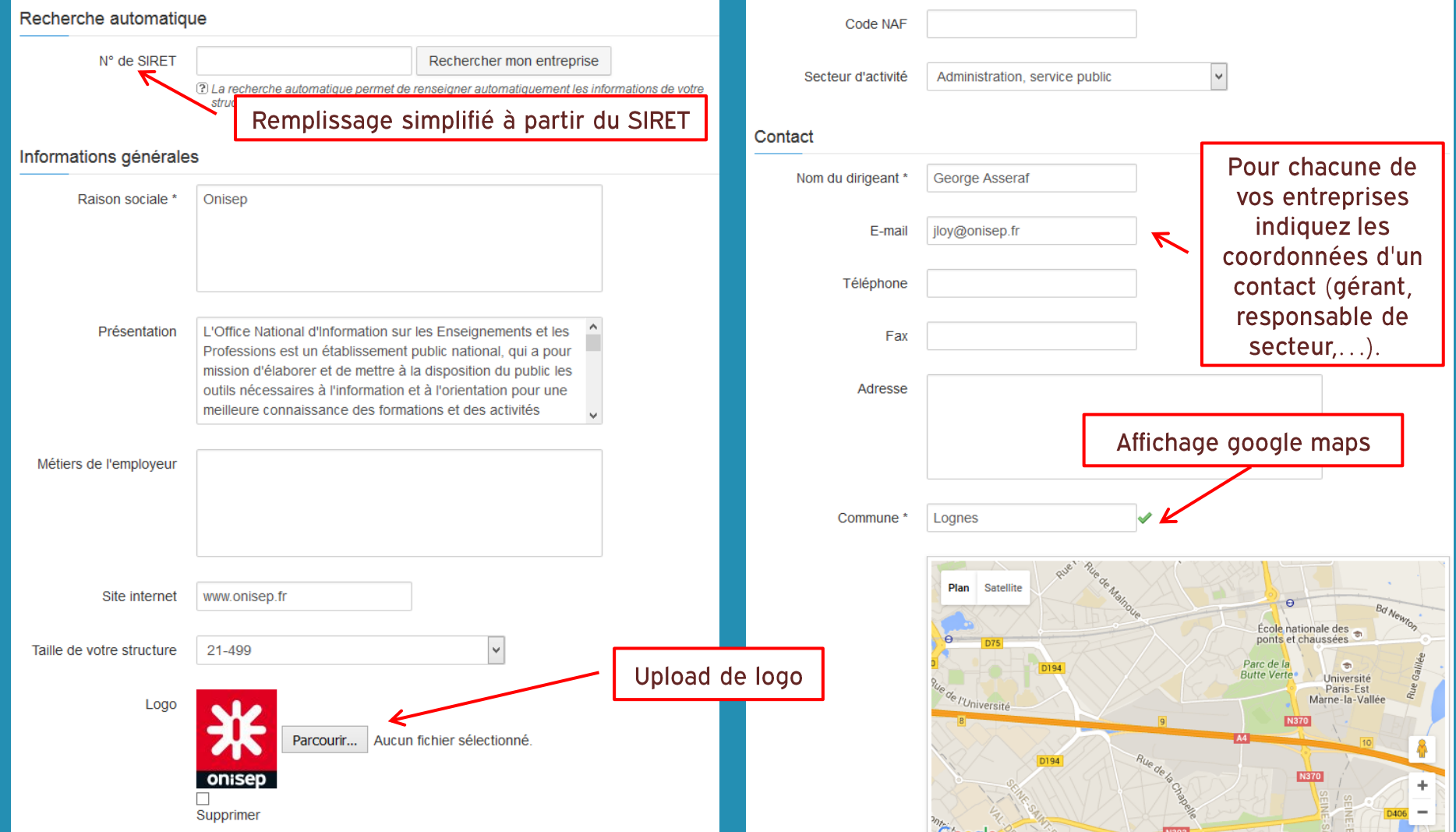

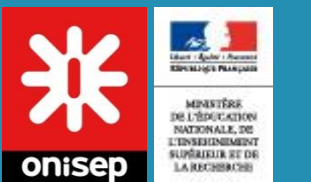

# Liste des offres

### Accès via : Mon compte > Gérer mes offres

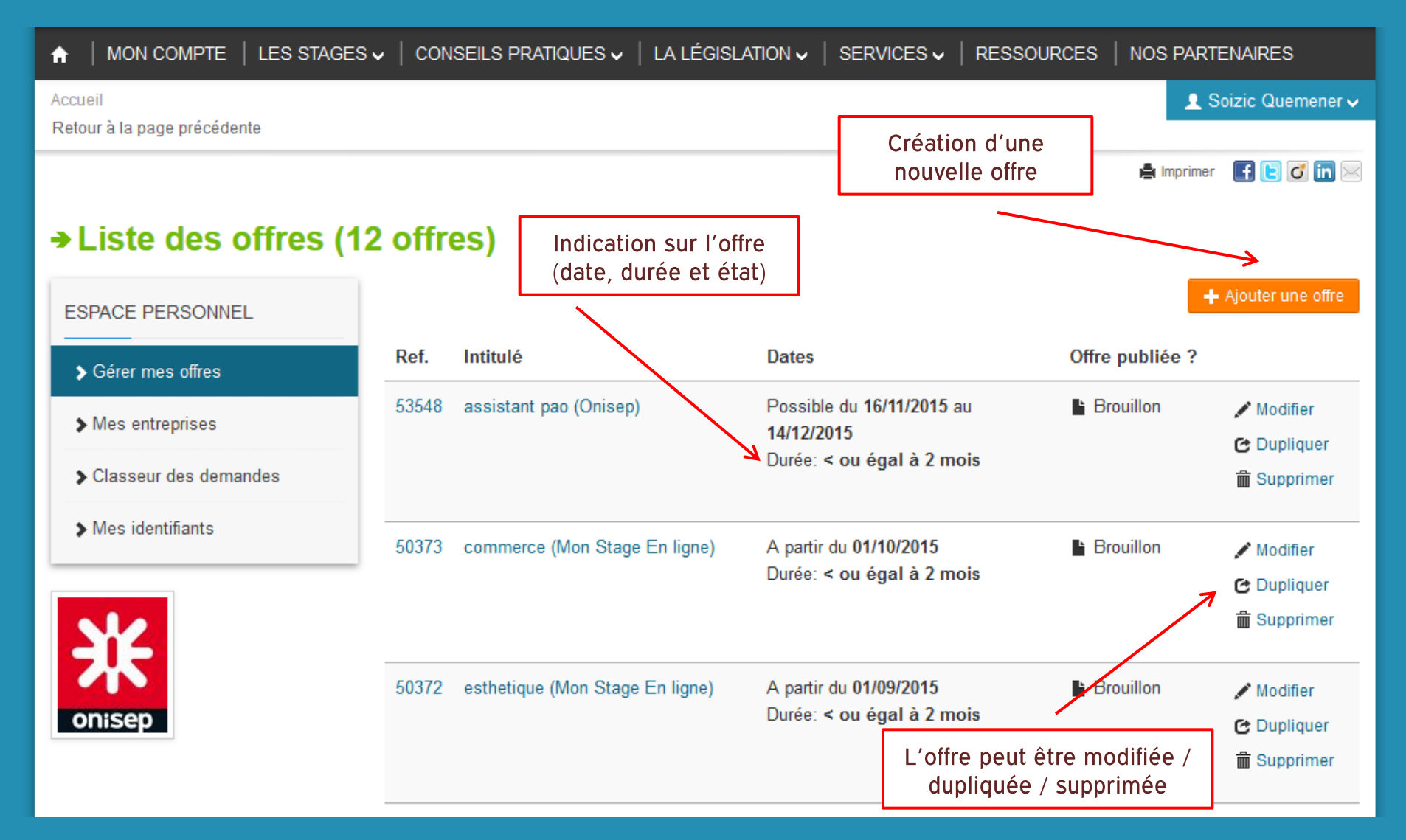

#### Créer / éditer une offre de stage **MEANTERS** DE L'ÉDUCATION NATIONALE, DE L'ENSEKENEMENT **LA RECHBRICHE**

Accès via : Mon compte > Gérer mes offres > Ajouter/ Modifier

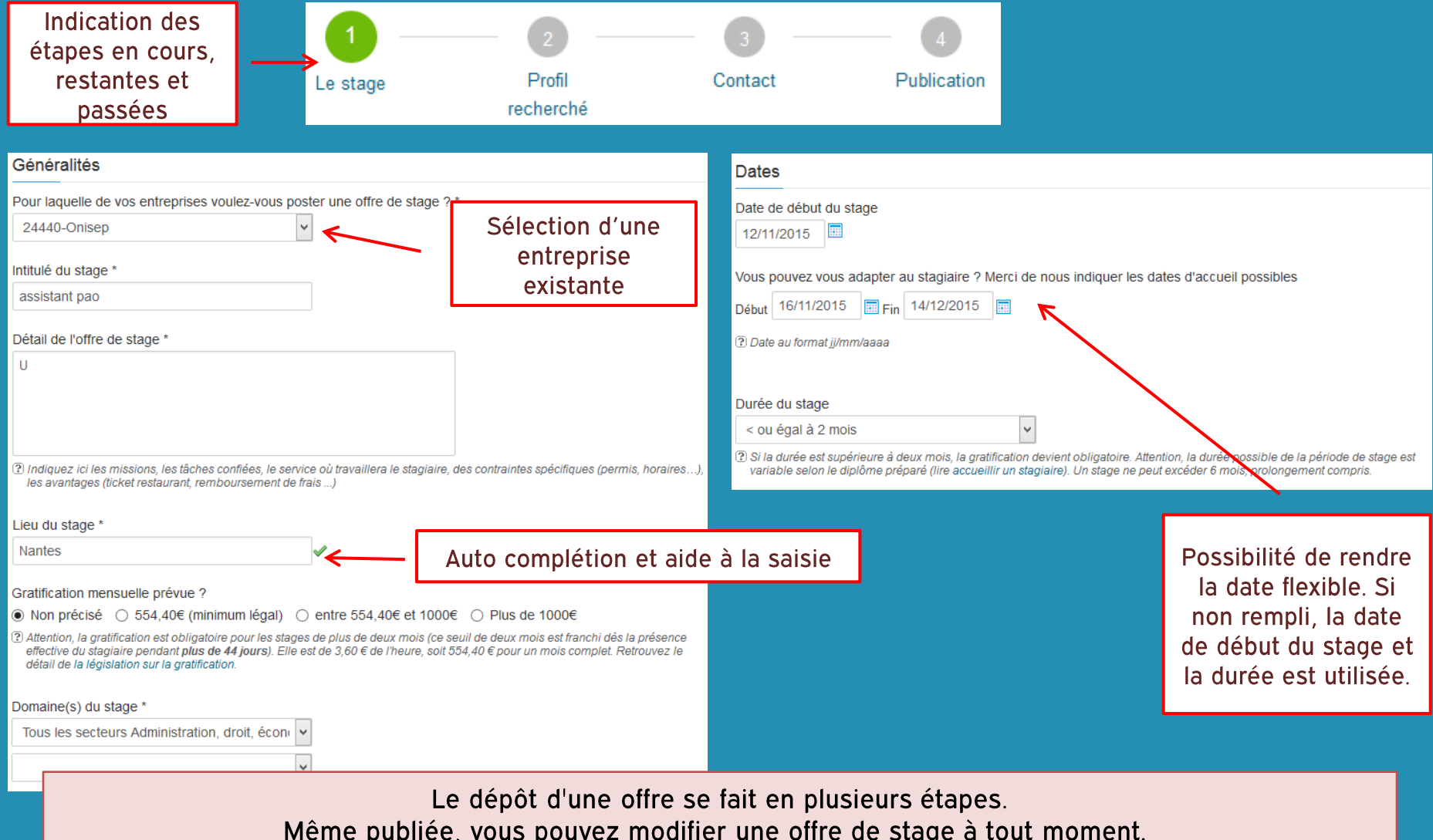

#### Créer / éditer une offre de stage MINISTÈRE DE L'ÉDUCATION NATIONALE, DE L'INSERINIMENT LA RECHBRICHE

Accès via : Mon compte > Gérer mes offres > Ajouter/ Modifier

les autres étudiant(e)s.

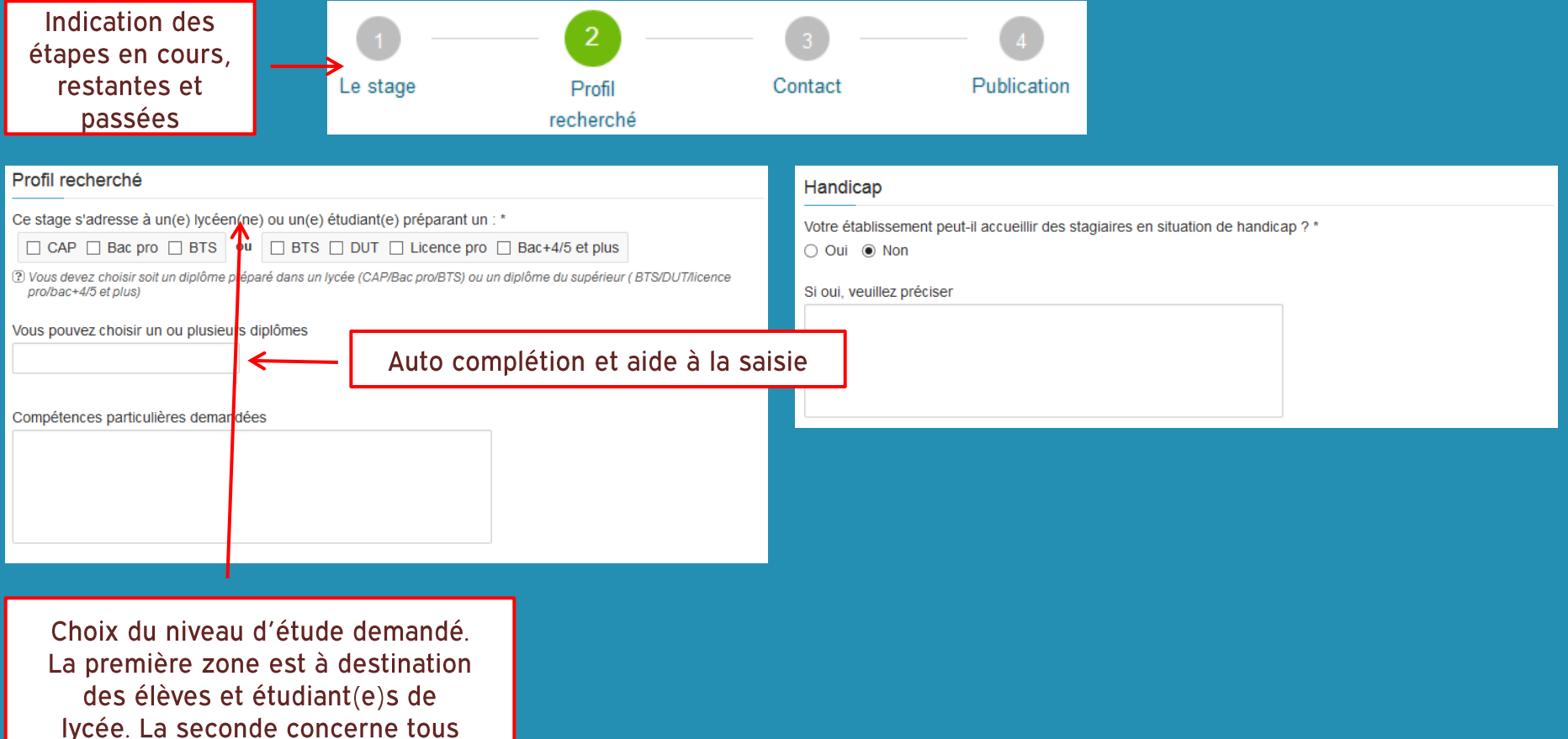

#### **MINISTÈRE** Créer / éditer une offre de stage DE L'ÉDUCATION NATIONALE, DE L'INSERINIMENT LA RECHBRICHE

Accès via : Mon compte > Gérer mes offres > Ajouter/ Modifier

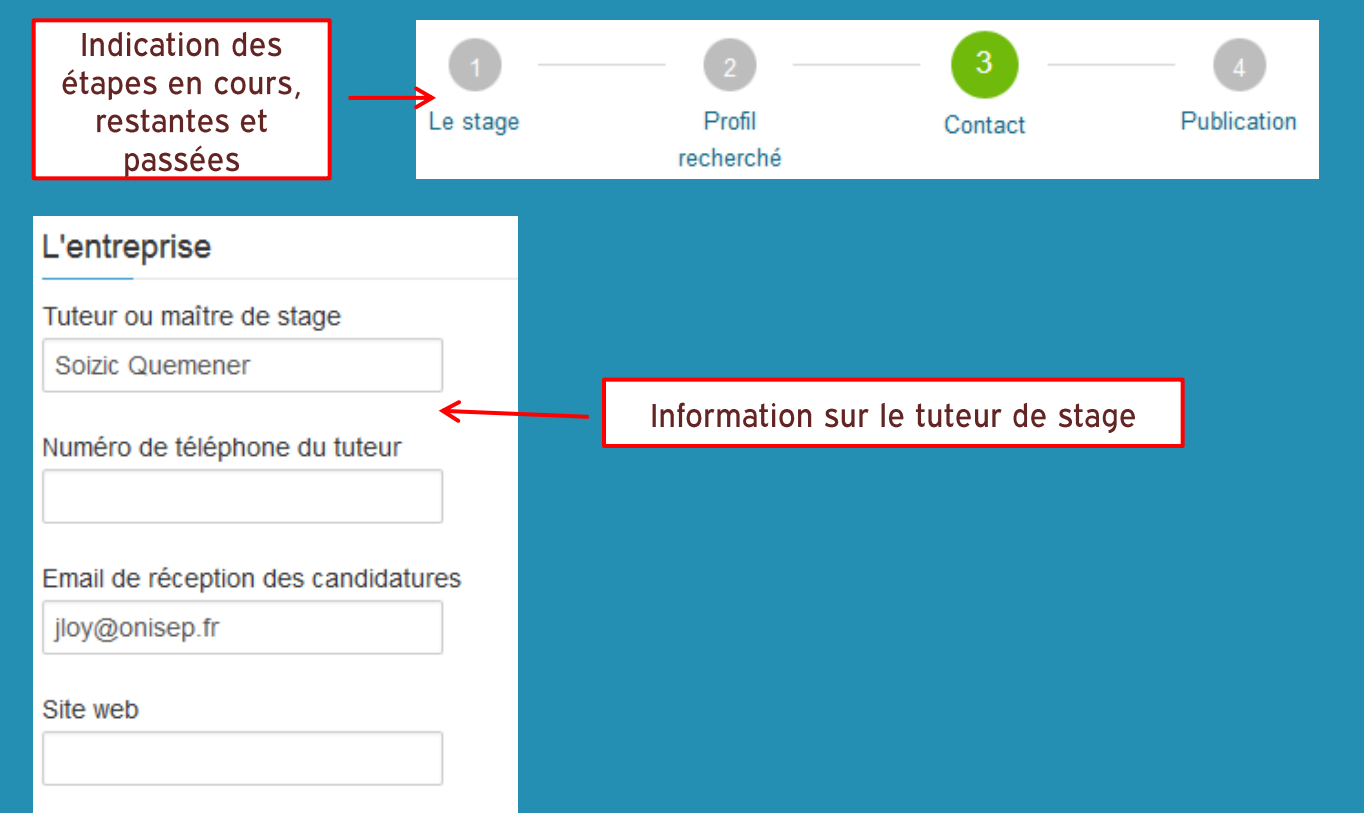

#### MINISTÈRE Créer / éditer une offre de stage **DE L'ÉDUCATION** NATIONALE, DE **UTINSELTMEMENT SUPÉRIEUR ST DE** LA RECHBRICHE

### Accès via : Mon compte > Gérer mes offres > Ajouter/ Modifier

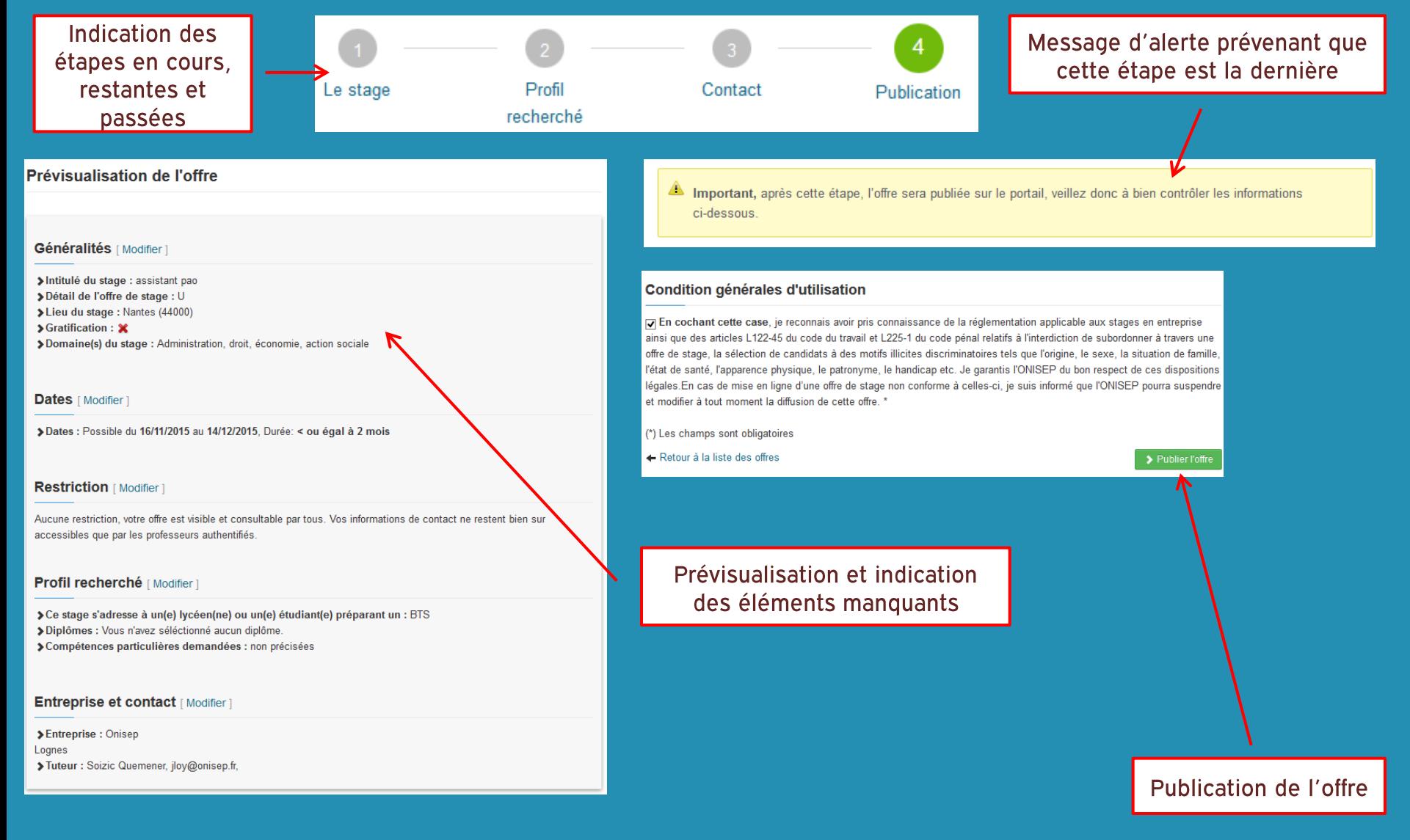

![](_page_16_Picture_0.jpeg)